## **Coursework Task**

**Intermediate 2 Information Systems** 

Valid for session 2012/2013 only

Publication code: BB3417

### **Coursework Task**

Subject: Information Systems

Level: Intermediate 2

Publication date: October 2012

Publication code: BB3417

Published by the Scottish Qualifications Authority

The Optima Building Lowden

58 Robertson Street 24 Wester Shawfair

Glasgow Dalkeith
G2 8DQ Midlothian

EH22 1FD

The assessment material and marking scheme in this Coursework pack can be used by staff in approved SQA centres for the purposes of assessment of candidates in accordance with the Course Assessment Specification. The pack must not be released to candidates or distributed for other purposes. SQA distributes these materials only to centres; these materials are not distributed more widely and are not publicly available from SQA's website on the Internet.

#### © Scottish Qualifications Authority 2012

The information in this publication may be reproduced to support SQA qualifications. If it is to be used for any other purposes written permission must be obtained from the Publications Officer at the SQA, Glasgow.

Where the publication includes materials from sources other than SQA (secondary copyright), this material should only be reproduced for the purposes of examination or assessment. If it needs to be reproduced for any other purpose it is the centre's responsibility to obtain the necessary copyright clearance. The SQA's NQ Assessment Development and Delivery team at Dalkeith may be able to direct you to the secondary sources.

This publication must not be reproduced for commercial or trade purposes. This material is for use by teaching staff only.

# **Contents**

**Introduction** Organisation and Conditions for Assessment

**Section 1** 2012/2013 Coursework Task

Section 2 Marking Information

**Appendix 1** Detailed Marking Instructions

# Introduction

**Organisation and Conditions for Assessment** 

### **Organisation and Conditions for Assessment**

The assessment is designed to test each candidate's ability to apply knowledge and understanding and practical skills, developed through study of the Database Systems and Using Information Units. The mark out of 30 should be submitted to SQA unscaled. This will be combined with the examination mark out of 70 to establish the candidate's overall grade of award. This mark should also be used in preparation of estimate grades.

The notional design length for the assessment is 8 - 10 hours. However, a candidate may be allowed longer than this if required.

The assessment is to be undertaken under "open book" conditions, but under supervision by the teacher/lecturer to ensure that the work submitted is the candidate's own work. The teacher/lecturer may give the candidate hints and/or help if requested. Any such help should be reflected in the marks awarded. Once the task has been completed and marked, it should not be returned to the candidate for further work.

These instructions are designed to be used in conjunction with the data files provided with the electronic distribution of the task. These can be downloaded from the SQA secure website.

The files to be downloaded should include:

- The 2012/2013 Intermediate 2 Information Systems Coursework Task
- Leaflet tasks
  - o Speaker1 image file
  - o Speaker2 image file
  - o Speaker3 image file
  - o CAS Logo image file
  - o Jobs image file
  - o Presentation 1 Fact File (text file)
  - o Presentation 2 Fact File (text file)
  - o Presentation 3 Fact File (text file)
  - o Convention detail (text file)
- Address Labels tasks
  - Schools (text file)
- Spreadsheet tasks
  - o Attendance details (spreadsheet file)
  - o Presentation 1 (pdf style)
  - o Presentation 2 (pdf style)
  - o Presentation 3 (pdf style)
- Database task
  - o ConventionDB task 6-8 database

Candidates are not required to spend time entering data into a database. Instead, the data should be prepared beforehand and provided to candidates by the centre.

To facilitate this, database files for Microsoft Access and FileMaker Pro have been provided for this task. The files contain or represent a number of tables with data entered. The appropriate file(s) should be made available to the candidates.

Centres using alternative relational database software can use the accompanying data files, which contain tab-delimited data required for the tables. The centre should set up tables as appropriate

within the database software and import the data provided. The resulting database file should then be made available to the candidates.

Candidates should be given a copy of the marking grid before starting the task so that they are aware of the mark distribution for each part.

### Special Arrangements for Intermediate 2 Coursework 2012-2013

### Centres are asked to pay special attention to the following arrangements.

- Candidates are not required to spend time entering data into a database. Instead, the data should be prepared beforehand and provided to candidates by the centre. To facilitate this, Microsoft Access (2003 format) and Filemaker (v.7) files as well as a text (tab) delimited file have been provided. Centres using other systems will be required to create the database from the tab separated file provided. This file can also be used if centres encounter any difficulties with the supplied Access or Filemaker databases.
- Candidates are required to set up both tables in the database. Candidates will be required to submit a printout of the Documenter (or equivalent screen shots) of both the School table and the Delegate table as evidence for Task 5. After completing tasks 1-5, their work must be submitted and not returned. Candidates must not be given access to the ConventionDB Task 6-8 database until they have submitted answers to prior tasks.
- Task 5 asks candidates to print out a copy of the design of the tables. This is to provide
  evidence that the correct field types have been used and all necessary validation checks
  implemented. The assessor should help candidates produce this printout without penalty.
- Task 5 asks candidates to print out a copy of the relationship between the tables. The assessor should help candidates produce this printout without penalty.
- Candidates will **not** use their database structures to complete Tasks 6-8. Instead, centres should issue candidates with the fully populated database.
- The **ConventionDB Task 6-8** is a complete implementation of the system. This working database should be issued to candidates **after** Task 5 has been submitted. Candidates **must** use this working database to complete Tasks 6-8.
- Additional notes follow which detail how candidate evidence is to be generated.
  - In FileMaker Pro, to get a printout of the design, candidates should adhere to the following instructions.
    - (1) Select the "Define" option from the File menu and then select the "Database" option from the sub-menu.
    - (2) Click on the Tables tab.
    - (3) Highlight both tables by clicking on the name of the first table then holding down the shift key and clicking on the other table.
    - (4) Click on the Print button.
  - In MS Access, to get a printout of the design, candidates should adhere to the following instructions.
    - (1) Select the "Analyze" option from the Tools menu and then select the "Documenter" option from the sub-menu.
    - (2) Select the table(s) required and then click Options button.
    - (3) Make sure that the following options are checked/selected:

- Include for Table
- Properties
- > Relationships
- Include for Fields
- Names, Data Types, Sizes and Properties
- Include for Indexes
- Names and Fields
- (4) Click on OK
- (5) The required table design is displayed on screen and can be printed.

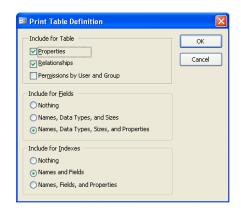

- Printing Relationships in FileMaker 8.
  - (1) Select the "Define" option from the File menu and then select the "Database" option from the sub-menu.
  - (2) Click on the Relationships tab then click on the Print button.
- Printing Relationships in Access
  - (1) Open the Relationships window.
  - (2) Select the "Print Relationships" option from the File menu.

Alternatively, screendumps of the evidence would also be acceptable.

**Section 1** 

**Coursework Task** 

# **Intermediate 2 Information Systems Coursework Task 2012/2013**

The Careers Assistance Service (CAS) offers guidance to school pupils about education and job opportunities available after leaving school.

Every year, CAS holds a careers convention that includes a range of presentations with guest speakers, information exhibits hosted by universities, colleges, employers and trade organisations as well as information about funding options and scholarships.

CAS requires the following items to be produced:

- a double-sided leaflet containing details about the convention
- address labels to enable CAS to send the leaflets to each school
- a spreadsheet to summarise the number of delegates attending each presentation
- a database to store details of pupils attending the convention

# What you have to do

|   | Tasks                                                                                                    | Evidence Required   |
|---|----------------------------------------------------------------------------------------------------|---------------------|
| 1 | You have to create a double-sided leaflet advertising the careers convention.                                                                             |                     |
|   | The leaflet must follow these guidelines:                                                                                                    |                     |
|   | It must use a folded, double-sided layout similar to one shown below                                                                                      |                     |
|   |                                                                                                    |                     |
|   | It must contain all the information provided for the convention:                                                                                          |                     |
|   | o CAS logo                                                                                                    |                     |
|   | o Jobs image                                                                                                    | Double-sided folded |
|   | o Convention details                                                                                                    | leaflet             |
|   | <ul><li>Fact file for each presentation</li><li>Photographs of each speaker</li></ul>                                                                     |                     |
|   | It must use consistent headings and subheadings for each section of the leaflet                                                                           |                     |
|   | It must use suitable fonts, sizes and styles                                                                                                    |                     |
|   | • It must use at least <b>three</b> publishing features from:                                                                                             |                     |
|   | o drop capitals                                                                                                    |                     |
|   | o rotated text                                                                                                    |                     |
|   | o line spacing                                                                                                    |                     |
|   | <ul><li>text wrap</li><li>borders and shading</li></ul>                                                                                                   |                     |
|   | Note: Your teacher/lecturer will provide you with the text files and images to be included. You may use additional images from other sources if you wish. |                     |

# What you have to do (continued)

|   | Tasks                                                                                                    | Evidence Required                                                             |                            |
|---|----------------------------------------------------------------------------------------------------|-------------------------------------------------------------------------------|----------------------------|
| 2 | You have to create a set of address labels s leaflets to each school.                                                                  |                                                                               |                            |
|   | Your teacher/lecturer will have provided y file that contains a list of delegates, school  Add your own name and school details to the | Screenshot showing label details set up.                                      |                            |
|   | Using the schools file and the label details and print address labels for a mass mailing The label details are:                        | Screenshot/printout showing merge fields for one label.  Printout showing the |                            |
|   | Page size and orientation                                                                                                    | A4 portrait                                                                   | address labels – one label |
|   | Label height and vertical pitch                                                                                                    | 4cm                                                                           | for each school.           |
|   | Label width and horizontal pitch                                                                                                    | 6cm                                                                           | You do not need to print   |
|   | Top Margin                                                                                                    | 1cm                                                                           | sticky labels. Plain paper |
|   | Side margin                                                                                                    | 1cm                                                                           | will suffice.              |
|   | Number across                                                                                                    | will suffice.                                                                 |                            |
|   | Number down                                                                                                    |                                                                               |                            |
|   | You do not need to print sticky labels. Pla                                                                                            |                                                                               |                            |

# What you have to do (continued)

| Tasks                                                           | Evidence Required |
|-----------------------------------------------------------------|-------------------|
| CAS keeps track of the number of delegates from each school     |                   |
| attending each presentation using a spreadsheet. The first      |                   |
| worksheet labelled Presentation1, contains details of delegates |                   |
| attending this presentation. Similarly for worksheets           |                   |
|                                                                 |                   |
| Presentation2 and Presentation3. The last worksheet will        |                   |
| provide the convention organisers with a summary of the         |                   |
| delegates attending each presentation.                          |                   |
|                                                                 |                   |
| A B C                                                           |                   |
| 1 Presentation 1 Mrs J Smith                                    |                   |
| 2                                                               |                   |
| 3 School Number of Delegates                                    |                   |
| 4 Whiteford Academy 6                                           |                   |
| 5 Oakenwash High School 9                                       |                   |
| 6 Dunshield Academy 12                                          |                   |
| 7 Oakenfarm Academy 4                                           |                   |
| 8 Fivebury High School 5                                        |                   |
| 9 Grovethorpe Secondary                                         |                   |
| 10 Inching Community School 6                                   |                   |
| 11 Tipperbrook Academy 4                                        |                   |
| 12 Halshott Secondary 8                                         |                   |
| 13 Querngree Academy 3                                          |                   |
| 14 Braechester High School 14                                   |                   |
| 15 Cavenwood Community School 2                                 |                   |
| 16 Cowanholm Academy 5                                          |                   |
| 17 St Carnwick Secondary 7                                      |                   |
| 18 Maddihead High School 2                                      |                   |
| 19 Thirsmouth Secondary 9                                       |                   |
| 20 Berbarrow School for Girls 11                                |                   |
| 21 Oxshaw Road High School 14                                   |                   |
| 22 Westun College 11                                            |                   |
| 23 Southbon Gate School 10                                      |                   |
| 24                                                              |                   |
| Presentation 1 / Presentation 2 / Presentation 3 / Summary /    |                   |
|                                                                 |                   |
|                                                                 |                   |
|                                                                 |                   |

## What you have to do (continued)

|         |                                                                                                    | asks                             |                                                                               | Evidence Required |
|---------|----------------------------------------------------------------------------------------------------|----------------------------------|-------------------------------------------------------------------------------|-------------------|
| 3       | Your teacher/lecturer will have                                                                                                    | provided you with a              | copy of the                                                                   |                   |
| (contd) | Attendance details spreadsheet.                                                                                                    |                                  |                                                                               |                   |
|         | You will have to use this spread worksheet to include formulae t  Calculate (Count funct attending each presentation for each presentation)                                                                                                    |                                  |                                                                               |                   |
|         | The organisers would like to be column A to open a file summar Your teacher/lecturer will have Presentation1, Presentation2, Proceed to a formula using the hypersummarizing each of the difference Successful completion of this shown below. | esentations. files, en the files | Two printouts of summary sheet – one showing values and one showing formulas. |                   |
|         | A                                                                                                    | В                                | С                                                                             |                   |
|         | 1 Summary                                                                                                    |                                  |                                                                               |                   |
|         |                                                                                                    | Number of Schools                | Total                                                                         |                   |
|         | 2                                                                                                    | Attending                        | Delegates                                                                     |                   |
|         | 3 Presentation 1                                                                                                    | 142                              |                                                                               |                   |
|         | 4 Presentation 2                                                                                                    |                                  |                                                                               |                   |
|         | 5 Presentation 3                                                                                                    |                                  |                                                                               |                   |
|         | 6                                                                                                    |                                  |                                                                               |                   |
|         | 7                                                                                                    | Summary /                        |                                                                               |                   |

You must now submit Tasks 1-3 to your teacher/lecturer

CAS wants to store details about the schools and the student delegates in a relational database. This will make it easy to retrieve information about delegates attending the convention and answer questions like "How many boys are attending the convention?".

CAS has designed the tables required for the database.

#### **School table**

| Field Name  | Field Type | Field Size | Key         | Sample Data       |
|-------------|------------|------------|-------------|-------------------|
| School ID   | Text       | 3          | Primary Key | S19               |
| School Name | Text       | 35         | No          | Oakenfarm Academy |
| Address     | Text       | 30         | No          | Shire Oak Road    |
| District    | Text       | 20         | No          | Snead             |
| Town        | Text       | 20         | No          | Oaken             |
| Post Code   | Text       | 8          | No          | SY21 8JL          |

Delegate table

| Field Name                 | Field<br>Type | Field<br>Size | Key         | Validation                              | Sample Data |
|----------------------------|---------------|---------------|-------------|-----------------------------------------|-------------|
| Delegate Ref               | Text          | 4             | Primary Key |                                         | D101        |
| Forename                   | Text          | 30            | No          |                                         | Sally       |
| Surname                    | Text          | 30            | No          |                                         | Morrison    |
| Gender                     | Text          | 6             | No          | Restricted choice (only Male or Female) | female      |
| Date of Birth              | Date          |               | No          |                                         | 17/03/1995  |
| Presentations<br>Attending | Number        |               | No          |                                         | 2           |
| School ID                  | Text          | 3             | Foreign Key | Link to School table                    | S19         |

### What you have to do (continued)

|   | Tasks                                                                                                    | Evidence Required                                                                                                    |
|---|----------------------------------------------------------------------------------------------------|----------------------------------------------------------------------------------------------------|
| 4 | Using a relational database application, create a new database file and set up the <b>School table</b> and the <b>Delegate table</b> . You should use the design shown above. |                                                                                                    |
| 5 | Print a copy of your design for both tables in the database. This should show the field types, field sizes and validation checks.                                             | Printout/screendump of<br>the School table and<br>Delegate table design<br>showing field types, field<br>sizes and validation<br>checks. |
|   | (If you are unsure how to do this, your teacher/lecturer will be able to help you.)                                                                                           | Printout/screendump of<br>the relationship window<br>showing the link between<br>the two tables.                                         |

Now must now submit Tasks 4 and 5 to your teacher/lecturer.

Your teacher/lecturer will provide you with the database file ConventionDB task 6-8. You must use this version to complete tasks 6, 7 and 8.

|   | Tasks                                                                                                    | Evidence Required                                                                                                    |
|---|----------------------------------------------------------------------------------------------------|----------------------------------------------------------------------------------------------------|
| 6 | Create an attractive and user friendly form/layout to display all the details for one delegate. Include all the details of their school.  Your layout should be formatted so that the name of the delegate, their school name and the number of presentations they are attending clearly stands out.  Produce a one page printout using this form/layout ensuring all data can be clearly seen.                                                                                                    | Printout of the form/layout showing all details.                                                                                                    |
| 7 | One of the special exhibits at the convention is aimed at girls aged 18 in the year 2013.  Produce a report/layout showing the appropriate delegates. The report data should be listed in alphabetical order of school, with delegates from each school also listed alphabetically.  The printout should display only the following fields: Forename, Surname, School Name and Date of birth.                                                                                                    | Sorted printout of all 18 year old girls in a report/layout as specified.                                                                                  |
| 8 | The administrators of the convention need a list of all delegates from Whiteford Academy and Halshott Secondary schools who are registered for at least 2 presentations.  Produce a printout of a report/layout showing the appropriate list of delegates. The report data should be listed in order of the number of presentations they are attending, least first.  The printout should display only the following fields: School Name, Forename, Surname, Date of birth and Presentations Attending. | Sorted printout of all delegates from Whiteford Academy and Halshott Secondary schools attending at least 2 presentations in a report/layout as specified. |

(30 marks)

Collect all printouts in the order they were asked for. Ensure your name and task number is printed on each report before handing to your teacher/lecturer.

**Section 2** 

**Marking Information** 

# **Marking Grid**

Name \_\_\_\_\_ Date \_\_\_\_

|           | Topic                            |                                                         | Possible<br>Marks | Marks<br>Gained | Comment |
|-----------|----------------------------------|---------------------------------------------------------|-------------------|-----------------|---------|
|           | Create the                       | Leaflet as specified                                    | 3,2,1,0           | Gameu           |         |
| Task 1    | leaflet                          | Publishing features                                     | 3,2,1,0           |                 |         |
| Task 2    | Address<br>Labels Printed Labels |                                                         | 4,3,2,1,0         |                 |         |
|           |                                  | Calculate the number of schools for each presentation   | 1,0               |                 |         |
| Task 3    | Spreadsheet                      | Calculate the number of delegates for each presentation | 1,0               |                 |         |
|           |                                  | Link summary page to presentation details               | 2,1,0             |                 |         |
|           |                                  | Print spreadsheet summary                               | 1,0               |                 |         |
|           |                                  |                                                         | 2.1.0             |                 |         |
|           | Create the database              | Creation of tables                                      | 2,1,0             |                 |         |
| Tasks 4–5 |                                  | Restricted Choice                                       | 1,0               |                 |         |
|           |                                  | Link tables                                             | 1,0               |                 |         |
| Task 6    | Form/layout                      | Printed layout                                          | 2,1,0             |                 |         |
|           | 1                                | T                                                       |                   |                 |         |
|           |                                  | Correct Search                                          | 2,1,0             |                 |         |
| Task 7    | Report                           | Correct Sort                                            | 2,1,0             |                 |         |
|           |                                  | Correct Report Printed                                  | 1,0               |                 |         |
|           |                                  | Correct Search                                          | 2,1,0             |                 |         |
| Task 8    | Report                           | Correct Sort                                            | 1,0               |                 |         |
| - HUAR O  | report                           | Correct Report Printed                                  | 1,0               |                 |         |
|           |                                  |                                                         |                   |                 |         |
|           | Overall Total                    |                                                         | 30                |                 |         |

# Appendix 1

**Detailed Marking Instructions** 

# **CONFIDENTIAL** – not to be issued to candidates Detailed Marking Guidelines

The following guidelines assume that all work was carried out by the candidate on their own (or with the assistance of open book materials). Any assistance by the teacher/lecturer should be reflected in a reduction of the number of marks awarded.

| Task 1 | Create the leaflet | Create the leaflet  | 3,2,1,0 | <ul> <li>Leaflet created as specified</li> <li>Appropriate double-sided, folded layout (1 mark)</li> <li>All body text and headings included and formatted with appropriate and consistent font, size, style for each (1 mark)</li> <li>CAS logo, jobs image and speaker images included (1 mark)</li> </ul> |
|--------|--------------------|---------------------|---------|----------------------------------------------------------------------------------------------------|
|        |                    | Publishing features | 3,2,1,0 | Any 3 from                                                                                                    |
|        |                    | Own contact details | 1,0     | Add extra line/row of details                                                                                                    |
| m 1.0  | Create             | Design label        | 1,0     | Set up specialized label size                                                                                                    |
| Task 2 | address<br>labels  | Create label        | 1,0     | Insert merge fields                                                                                                    |
|        | 140015             | Print the labels    | 1,0     | One label per school printed                                                                                                    |

|          |                     | Calculate number of schools for each presentation   | 1,0   | <ul> <li>Correct use of COUNT function on summary worksheet to count number of schools for each presentation</li> <li>eg =COUNT('Presentation 1'!B4:B23) Notes:</li> <li>1 mark for correct range in COUNT function referring to appropriate presentation worksheet and correct cell range</li> <li>0 marks if function used on individual presentation worksheet</li> <li>Three correct COUNT formulas used on the summary worksheet required for 1 mark</li> </ul>                                                                                                    |
|----------|---------------------|-----------------------------------------------------|-------|----------------------------------------------------------------------------------------------------|
| Task 3   | Spreadsheet         | Calculate number of delegates for each presentation | 1,0   | <ul> <li>Correct use of SUM function on summary worksheet to count number of schools for each presentation</li> <li>=SUM('Presentation 1'!B4:B23) Notes:</li> <li>1 mark for correct range in SUM function referring to appropriate presentation worksheet and correct cell range</li> <li>0 marks if function used on individual presentation worksheet</li> <li>Three correct SUM formulas used on the</li> </ul>                                                                                                    |
|          |                     | Link summary page to presentation                   | 2,1,0 | <ul> <li>summary worksheet required for 1 mark</li> <li>Candidates MUST use the hyperlink function. Simply inserting a hyperlink would not be awarded the marks.</li> <li>Correct use of HYPERLINK function to create links between each presentation file and the summary page</li> <li>eg =HYPERLINK("C:\Users\fred\Desktop\Presentation 1.pdf", "Presentation 2")</li> <li>1 mark for path/filename</li> <li>1 mark for display text</li> <li>Three correct HYPERLINK formulas used on the summary worksheet required for 1 mark</li> </ul>                                                                                                    |
|          |                     | Print spreadsheet summary                           | 1,0   | <ul> <li>One printed version showing answers to formula calculations with row/column headings visible and</li> <li>One printed version showing formulas used visible</li> </ul>                                                                                                    |
|          |                     | Creation of tables                                  | 2,1,0 | Accurate creation of                                                                                                    |
|          |                     |                                                     |       | all tables and field names and PKs     all field types and sizes                                                                                                    |
| Task 4–5 | Create the database | Restricted choice                                   | 1,0   | all field types and sizes  Gender set to restricted choice – only male, female values accepted  Table Value in the state of the state of the st |
|          |                     | Link tables                                         | 1,0   | Tables linked without teacher/lecturer help using School ID                                                                                                    |

| Task 6 | Form/Layout | Printed Layout | 2,1,0 | <ul> <li>One page layout created without help. All fields from both tables should be clearly visible. (School ID should only appear once) (1 mark)</li> <li>Appropriately designed with Forename, Surname, School Name and Presentations Attending standing out using larger size or different style or colour etc (1 mark)</li> </ul> |
|--------|-------------|----------------|-------|----------------------------------------------------------------------------------------------------|
|        |             | Correct Search | 2,1,0 | Complex search for  • Gender = female  • Date of Birth  >=1/1/1995 AND  <=31/12/1995  or  • Date of birth contains *1995*                                                                                                    |
| Task 7 | Report      | Correct Sort   | 2,1,0 | Complex sort both ascending (2 marks)  • School Name ascending  • and then Surname ascending  Simple sort only = 1 mark  Complex sort with 1 ascending and 1  descending = 1 mark  Otherwise = 0 marks                                                                                                    |
|        |             | Report Printed | 1,0   | School name, Forename, Surname, Date of Birth fields included and clearly visible                                                                                                    |
|        |             | Correct Search | 2,1,0 | Complex search for  • Presentations Attending >=2  • School Name = Halshott Secondary OR Whiteford Academy                                                                                                    |
| Task 8 | Report      | Correct Sort   | 1,0   | Sort • Presentations Attending Ascending order                                                                                                    |
|        |             | Report Printed | 1,0   | School Name, Forename, Surname, Date of<br>Birth and Presentations Attending fields<br>included and clearly visible.                                                                                                    |

| Total Marks | 30 |  |
|-------------|----|--|

### Task 1 Side 1 sample layout

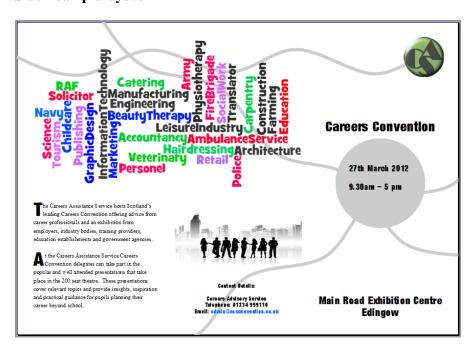

#### Side 2 sample layout

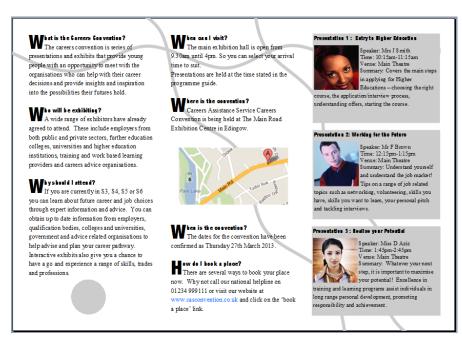

Task 2 Screenshot showing label set up Printout/Screenshot showing merge fields

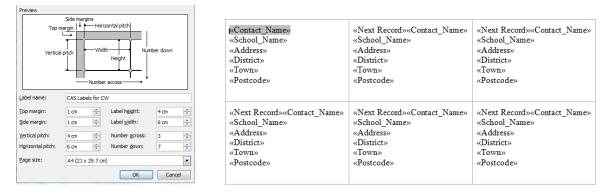

Single A4 page with 21 address labels (including own contact details)

| <b>∄</b>                 |                            |                             |  |
|--------------------------|----------------------------|-----------------------------|--|
| Mrs C White              | Miss D Fruser              | Mr F Godden                 |  |
| Whiteford Academy        | Oakenwish High School      | Dunshield Academy           |  |
| Denhow Road North        | Hindhead Road              | Overton Circle              |  |
| Milloom                  | Minyston                   | Hillycraig                  |  |
| Whiteford                | Oaken                      | Dunkiln                     |  |
| IV27 2FB                 | SO42 8UD                   | LA18 6AJ                    |  |
|                          |                            |                             |  |
| Miss A Axiz              | Miss B Alonso              | Mrs C Clarke                |  |
| Oikenfum Acidemy         | Fivebury High School       | Grovethorpe Secondary       |  |
| Shire Oak Road           | Crown Street               | Fulford Road                |  |
| Snead                    |                            | Reliston                    |  |
|                          | Ledridge                   |                             |  |
| Oiken                    | Fivecourt                  | Grove                       |  |
| SY21 8/L                 | IP17 2DS                   | SY13 9WP                    |  |
| No. W.N. Ward            | No. 7 Charles              | 15. 0 D                     |  |
| Mrs K MacKenzie          | Miss L Schmitt             | Mr G Franova                |  |
| Inching Community School | Tipperbrook Academy        | Halshott Secondary          |  |
| Main Rd                  | Boothum Terrace            | Ross Road                   |  |
| Drawkeys                 | Holton                     | Clacky                      |  |
| Inching                  | Keithmore                  | Cairness                    |  |
| NE21 6HF                 | CF81 1JJ                   | NR29 5AF                    |  |
|                          |                            |                             |  |
| Miss S Mirren            | Mr L James                 | Mr G Scott.                 |  |
| Quangree Academy         | Bruechester High School    | Coverawood Community School |  |
| Gordon Terrace           | Caradon Hill               | Guildry Street              |  |
| Razmire                  | Sheetlebung                | Governo                     |  |
| Loosley                  | Penterback                 | Cavenwood                   |  |
| L66 4ST                  | S030 1WA                   | PA67 600                    |  |
| 200 101                  | 0000 11721                 |                             |  |
| Miss P Koli              | Mrs J Smythe               | Mr O Orem                   |  |
| Cowmholm Academy         | St Carrovick Secondary     | Maddihead High School       |  |
| Town Lane                | Long Street                | Helland Bridge              |  |
| Parkrow                  | Hanfam                     | -                           |  |
| Coven                    | Scole                      | Bighall                     |  |
|                          |                            | Chievaig                    |  |
| WC99 5TA                 | LL36 7YU                   | LE7 1AH                     |  |
| 11. W. W. A.             | 16 P.P                     | Mr. T.Direct                |  |
| Ms W Hurkins             | Ms R Rose                  | Ms E Rivers                 |  |
| Thirsmouth Secondary     | Berbarrow School for Girls | Oxshaw Road High School     |  |
| Quay Street              | Farbura Terrace            | Oxford Rd                   |  |
| Manby                    | West Barrow                | East, Oxshaw                |  |
| East Bolder              | Barrowston                 | Oxshaw                      |  |
| DE65 ONE                 | SA4 4ZL                    | OMB 2YH                     |  |
|                          |                            |                             |  |
| Mr F Fofana              | Miss M Elsdon              |                             |  |
| Westum College           | Southbon Gute School       |                             |  |
| Jesmond Rd               | Warner Avenue              |                             |  |
| West Barrow              | Stought.                   |                             |  |
| West Livy                | Oldston                    |                             |  |
| SE15 1ET                 | KA6 0XX                    |                             |  |
|                          |                            |                             |  |
| 2512 151                 |                            |                             |  |

#### Task 3

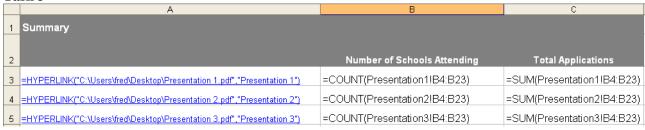

#### Tasks 4-5

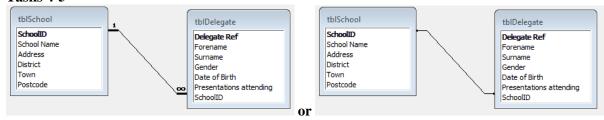

### Task 6 Example A – 2 marks

Good consideration of design, all fields visible.

Delegate forename and surname, school name and Presentations attending clearly stand out using appropriate features (size/colour/style/border etc)

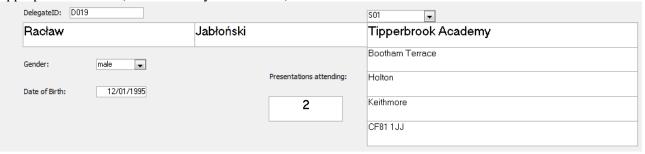

#### Example B - 1 mark

No consideration of design or highlighting as specified, but all fields included are visible.

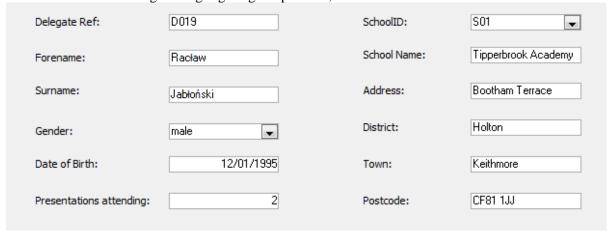

Task 7: 28 records

# Task 7 Girls aged 18

| School Name                | Surname   | Forename   | Date of Birth |
|----------------------------|-----------|------------|---------------|
| Berbarrow School for Girls | Baldwin   | Ruby       | 21/06/1995    |
| Berbarrow School for Girls | Dickson   | Ashleigh   | 16/04/1995    |
| Berbarrow School for Girls | Gibbs     | Keira      | 10/10/1995    |
| Berbarrow School for Girls | Mills     | Jessica    | 21/07/1995    |
| Braechester High School    | Curtis    | Eloise     | 12/11/1995    |
| Braechester High School    | Hunter    | Olive      | 29/03/1995    |
| Braechester High School    | Todd      | Laura      | 26/05/1995    |
| Cavenwood Community School | Campb ell | Molly      | 30/09/1995    |
| Cavenwood Community School | Dąbrowski | Oliwia     | 01/01/1995    |
| Cavenwood Community School | Król      | Bronisława | 30/01/1995    |
| Halshott Secondary         | Bames     | Lilly      | 14/09/1995    |
| Halshott Secondary         | Bryan     | Natasha    | 07/04/1995    |
| Halshott Secondary         | Rob erts  | Freya      | 30/05/1995    |
| Inching Community School   | Borkowska | Julita     | 15/06/1995    |
| Inching Community School   | Craw ford | Morven     | 17/12/1995    |
| Inching Community School   | Griffiths | Madeleine  | 22/07/1995    |
| Inching Community School   | Saunders  | Bethany    | 06/01/1995    |
| Oakenfarm Academy          | May       | Ellie      | 05/07/1995    |
| Oakenfarm Academy          | Olszewska | Roksana    | 27/02/1995    |
| Oakenwash High School      | Black     | Chanelle   | 29/03/1995    |
| Oakenwash High School      | Kowalska  | Elżbieta   | 19/09/1995    |
| Oakenwash High School      | Lyons     | Georgia    | 21/08/1995    |
| Oakenwash High School      | Muir      | Lena       | 22/07/1995    |
| Oxshaw Road High School    | Berry     | Isabel     | 06/06/1995    |
| Oxshaw Road High School    | Hay       | Lana       | 16/10/1995    |
| Southbon Gate School       | Duda      | Małgorzata | 29/01/1995    |
| S ou thb on Gate School    | Fleming   | May        | 16/03/1995    |
| Southbon Gate School       | Hunter    | Annabel    | 10/04/1995    |
|                            |           |            |               |

Task 8: 12 records

# Halshott and Whiteford delegates attending 2 or 3 presentations

| School Name        | Forename | Surname     | Date of Birth | Presentations attending |
|--------------------|----------|-------------|---------------|-------------------------|
| Halshott Secondary | Lilly    | Barnes      | 14/09/1995    | 2                       |
| Halshott Secondary | Natasha  | Bryan       | 07/04/1995    | 2                       |
| Halshott Secondary | Harley   | Sharp       | 04/09/1995    | 2                       |
| Whiteford Academy  | Harry    | O'Donnell   | 08/07/1996    | 2                       |
| Whiteford Academy  | James    | Moss        | 19/02/1996    | 2                       |
| Whiteford Academy  | Renee    | Dickson     | 04/10/1996    | 2                       |
| Halshott Secondary | Luca     | Hunter      | 09/05/1995    | 3                       |
| Halshott Secondary | Wiesław  | Kamiński    | 11/08/1997    | 3                       |
| Halshott Secondary | Fergus   | Jamieson    | 17/11/1996    | 3                       |
| Halshott Secondary | Tobiasz  | Szczepański | 18/12/1997    | 3                       |
| Whiteford Academy  | Рорру    | Kirby       | 10/07/1996    | 3                       |
| Whiteford Academy  | Skye     | Hopkins     | 03/02/1996    | 3                       |